## Setting Up Proxy User Access

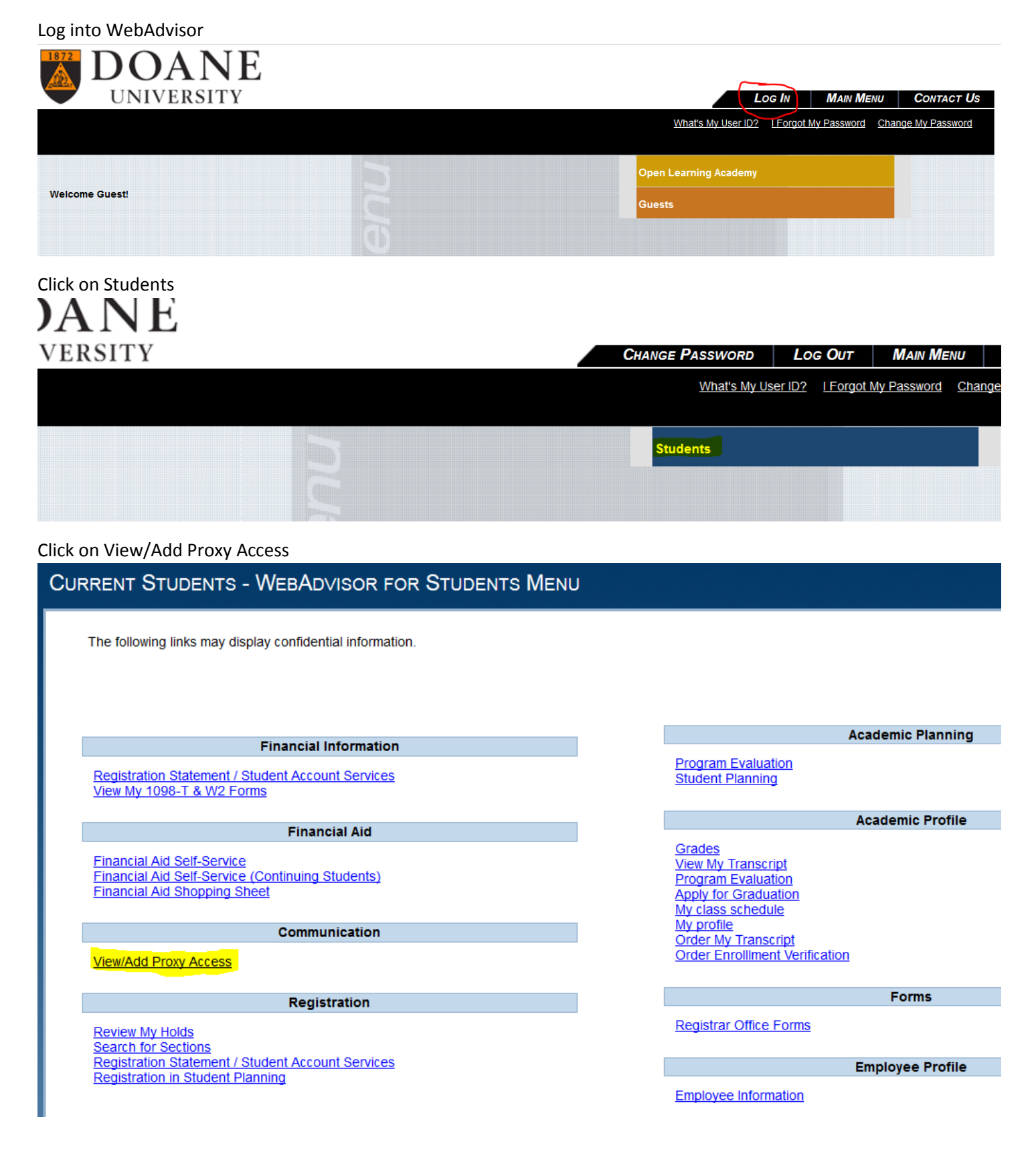

Click on the Select a Proxy drop down box, then click "Add A Proxy".

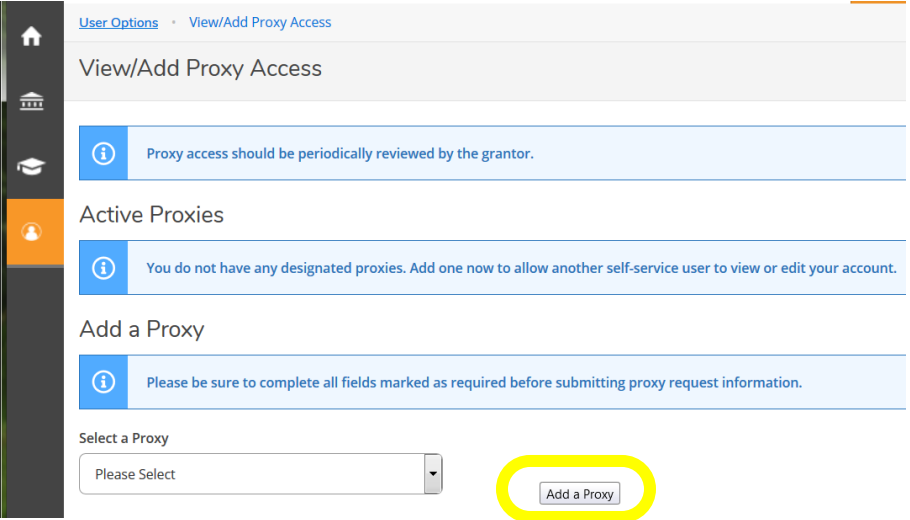

If you gave us family member information during the admissions process, those individuals will already be listed in the drop down box for you to easily add.

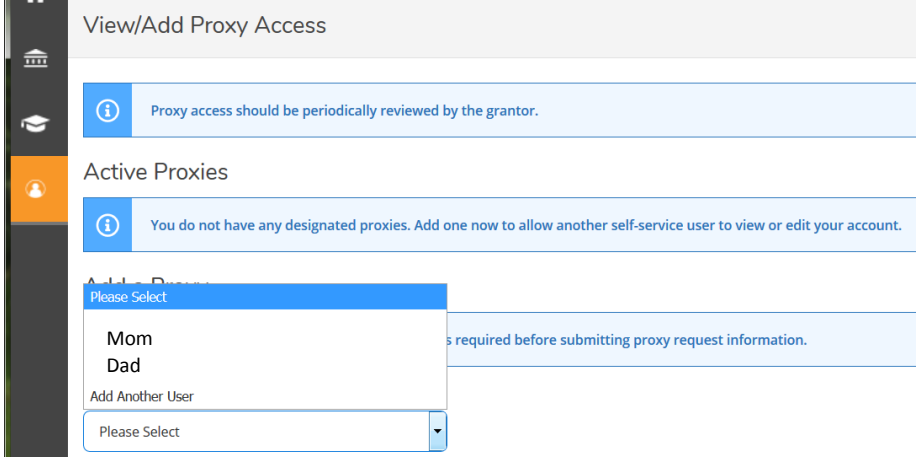

If you select one of those pre-populated family members, their contact information is already entered (make sure their email is correct). Now give them access to the information you want to share. You can select "Allow Complete Access" and it will give them everything in Proxy or you can "Allow Select Access" to only give them certain information.

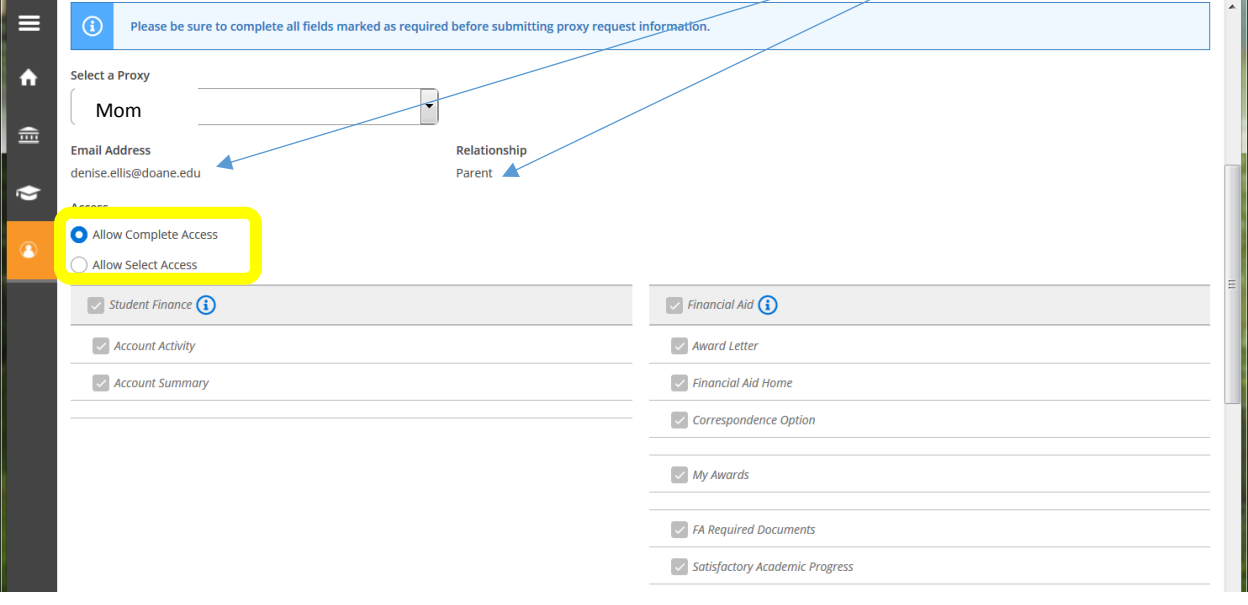

If you want to add a brand new person, in the drop down box select Add Another User. Enter as much information about them as you know. The red boxes are required to set up the account.

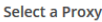

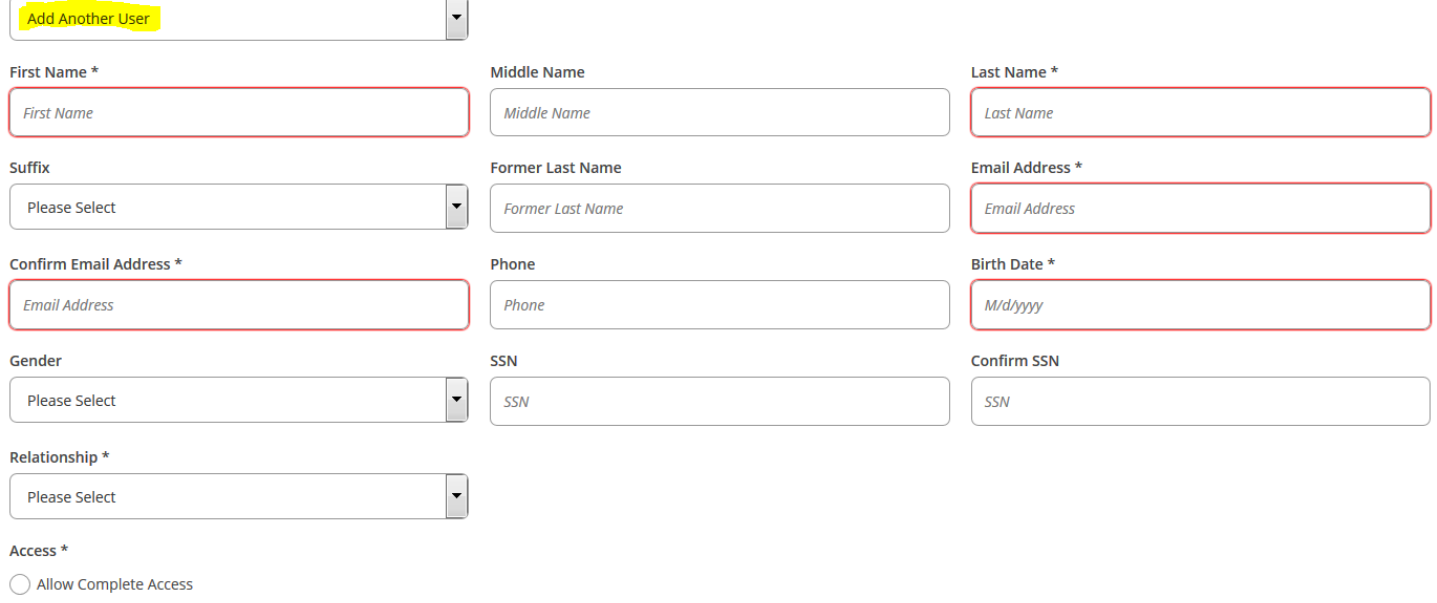

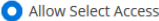

Once you've selected what access you want them to have, click on the FERPA Authorization Box and hit save.

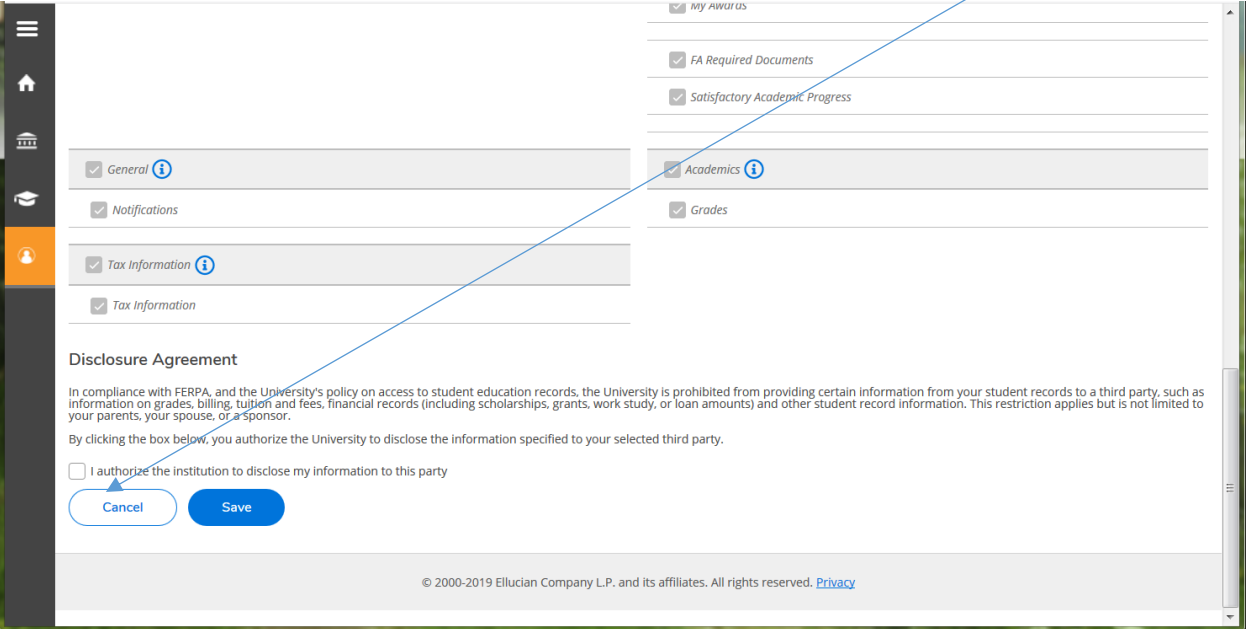

## You can give authorization to multiple people as long as you have their different email addresses.<br>View/Add Proxy Access

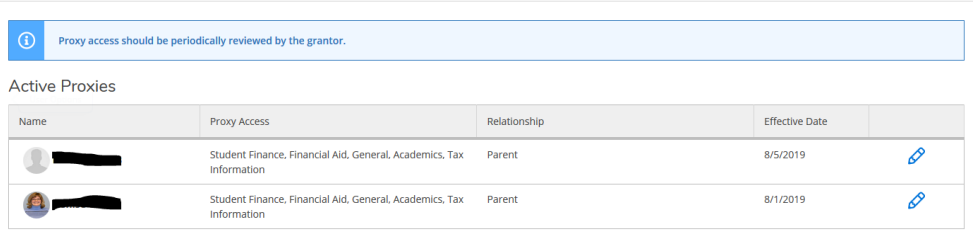

Add a Proxy

Individuals you've given access too will receive two emails, to the email on file, or that you entered. The first email will give them a username (you'll receive a copy of this email too). The second email will give them a temporary password that they will need to reset upon logging in for the first time. This email comes from th[e registraroffice@doane.edu.](mailto:registraroffice@doane.edu) If they don't receive it, and you've verified the email is correct, have them check their spam folder.

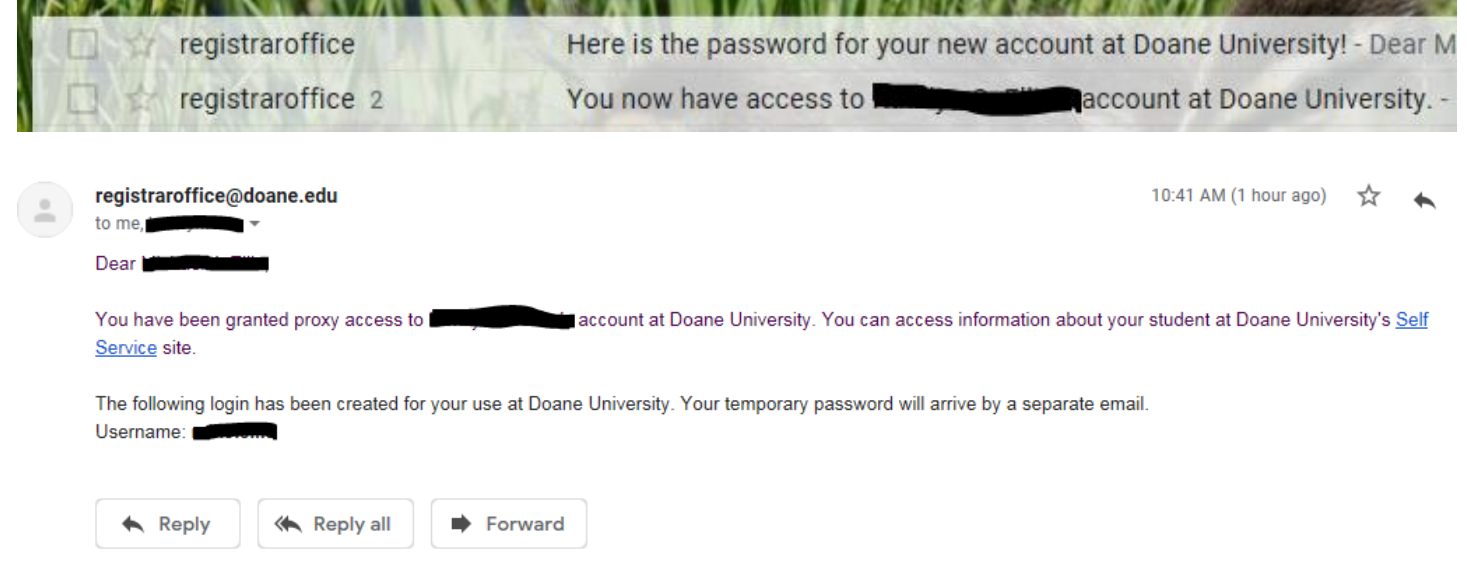

If we don't have a correct email address, or an email address has changed since you applied, please email the [registraroffice@doane.edu](mailto:registraroffice@doane.edu) with the correct email for the person you want to give Proxy access to, prior to giving the person proxy access (otherwise their login information will be sent to the wrong email).

If an individual already has a Doane WebAdvisor account (current or former student or employee) their account won't change, nor their old password. If they don't remember an old password, they can reset it at [doane.edu/myaccount.](doane.edu/myaccount)

If the new Proxy user has any issues with their login or password they can contact the helpdesk.

Please note this Proxy process is different than setting up alternate users to pay your student account in Nelnet. So you may have to give people access twice.

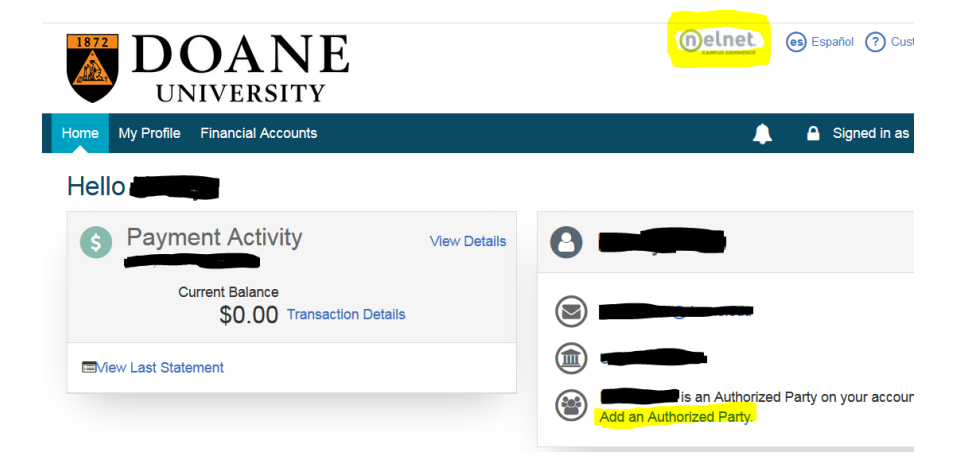